# **SKS WebSelect™ Quick Start Guide**

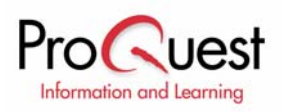

### **About SKS WebSelect™**

SKS WebSelect is an online database of Internet resources providing access to quality Weblinks on almost any subject. Utilizing time-tested techniques, SIRS editors evaluate sites originating from around the globe for credibility and relevance to researchers' needs. SKS WebSelect is continually updated to include new sites and dynamically changing data. Summaries provide a concise overview of site content and authority. Keyword, Subject Heading and Topic Browse searches can be performed. Topics are assigned based on site content and mission. Sites are monitored daily for changes by SIRS sophisticated software. When a change is detected, the site is removed from the product until personally reviewed by our staff to ensure compliance to our rigorous standards.

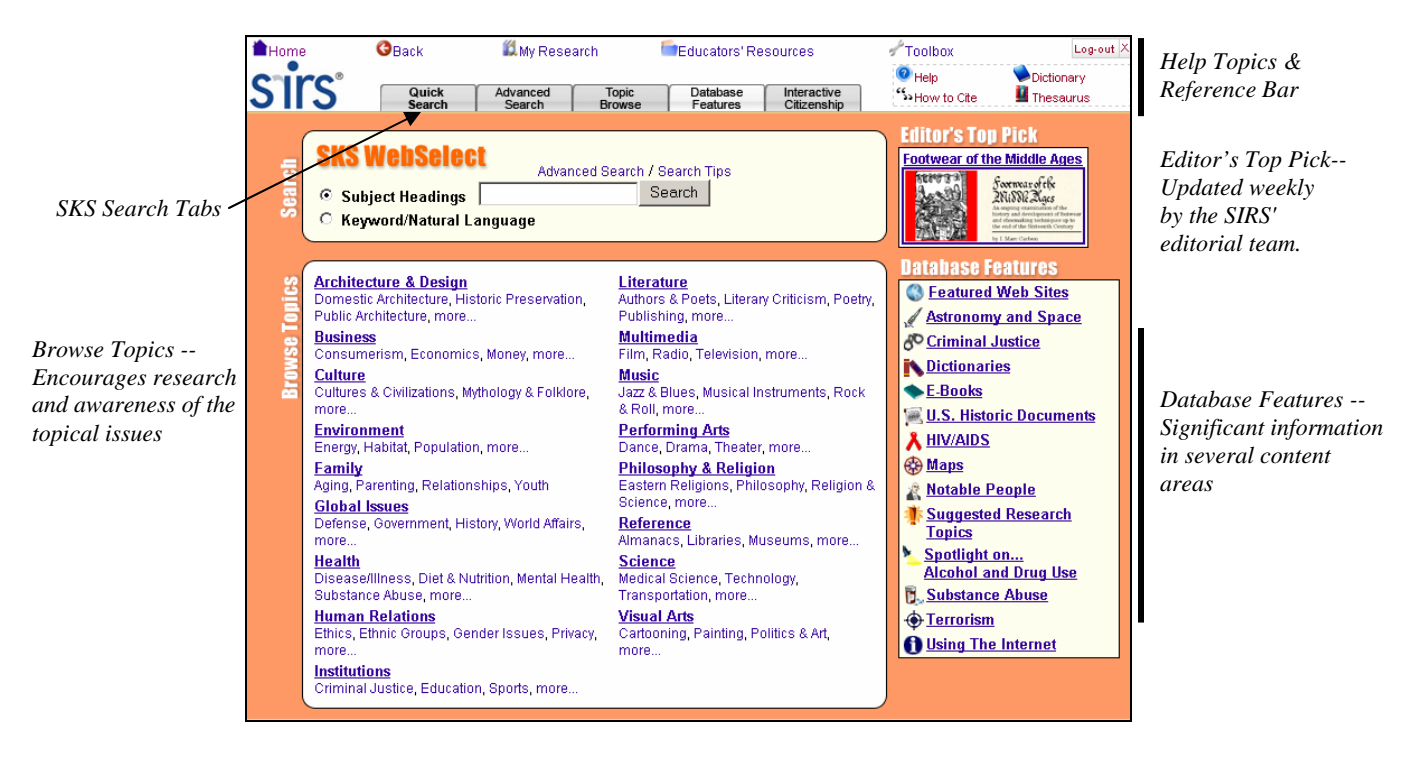

# **Part 1: Navigating the Interface**

**Search Tabs** allow access to the three search methods, including Quick Search, Advanced Search and Topic Browse, a listing of Database Features, as well as the SIRS Interactive Citizenship series (if licensed).

**Help Topics** are grouped to be easily accessible from anywhere in the database.

- − Help launches context-sensitive help.
- − How to Cite details how to cite articles and Internet sites retrieved from SIRS Knowledge Source.
- Dictionary & Thesaurus assists users in defining words, checking spelling, choosing the perfect word and more.

The top **Reference Bar** provides links to functional and reference aids.

- Home returns to the portal page.
- Back returns to the previously viewed page.
- − My Research includes:
	- o Tagged List displays articles added to the list by selecting the tag icon.
	- o Search History contains a list of all searches performed during a session and provides links to return to the search results.
	- o Session Save provides the ability to save your search history and tagged list by keying in a user name and password.
- − Educators' Resources formerly known as Librarian's Corner, compiles a collection of materials designed to help librarians and library patrons.
- Toolbox provides a single point of access to all reference materials.
- − Log-out ends the user session, clearing the search history and tagged list for the next user.

#### **Editor's Top Pick**

Websites are selected each week by the SIRS research team for their exceptional interest or research value. Select the website title or graphic thumbnail to view the website.

#### **Database Features**

SKS WebSelect sites are hand-selected by subject specialists for the best content.

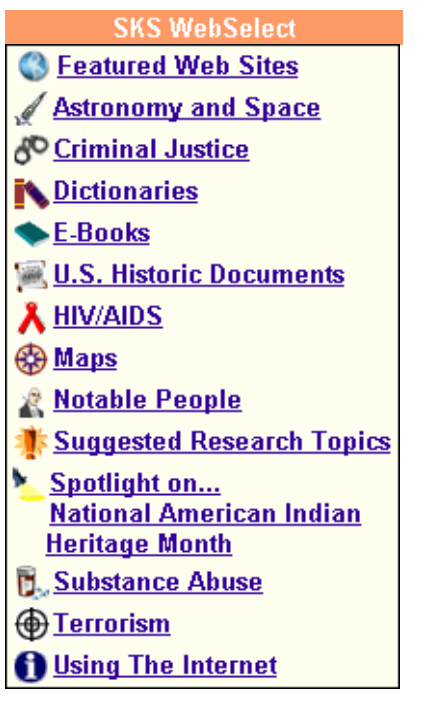

• Each week, a team of editors with advanced degrees in Library Science, History and English select our Featured Web Sites. These exciting additions showcase some of the outstanding resources that can be found in the SKS WebSelect database.

• Retrieve the latest information on ever-changing fields, from Astronomy and Space and HIV/AIDS treatments to Terrorism around the globe.

• Access primary source information and high-impact graphical content including U.S. Historic Documents, E-Books and Maps.

• Dynamically updated & rigorously tested for content changes and high-availability.

• Suggested Research Topics provides a list of pathfinders which link to recently added content and hot topics to encourage research and further exploration into the topics covered by SKS WebSelect.

• Spotlight of the Month lists websites selected as a sampling from SKS WebSelect to encourage research and awareness of the topical issues.

## **Part 2: Search Methods**

**Subject Headings Search:** Subject Headings Search is useful when you have a specific research topic in mind and you want to use a subject index to quickly locate Internet sites related to that topic.

**Keyword Search:** Keyword Search is useful when you want to locate Internet sites based on your own combination of key words and phrases.

**Topic Browse:** Use to locate results by exploring topics and subtopics in a multilevel tree.

### **Part 3: Analyzing Your Results**

Selecting the corresponding links may further narrow your search results.

Culture: Cultures and Civilizations

African Ancient Asian and East Indian **Australian and Oceanian** European **Latin American** Middle Eastern North American

**IShow Details1** 

### $\boxdot$  Check items and select "Update Tagged List" below.

□ 2004 List of 100 Most Endangered Sites Announced # 圖 T Archaeological Institute of America URL:http://www.archaeology.org/online/news/wmfD4/index.html 口 All About Rice 冉 目 百 Food and Agriculture Organization of the United Nations (FAO) URL:http://www.fao.org/rice2004/en/aboutrice.htm □ The Archaeology Channel Video Guide 冉 圓 百 Archaeological Legacy Institute (ALI)